**Chapitre 1** sur la programmation avec Python  $\vert$  2<sup>nd</sup>Bac Pro

N'oublier pas d'exécuter le

## Je découvre Python

J'applique et j'expérimente J'applique et j'expérimente afin de comprendre.

 $1<sup>er</sup>$  étape : on débutera l'application par un simple calcul arithmétique :  $2 + 3x5$ 

Pour cela, ouvrir PyScripter.

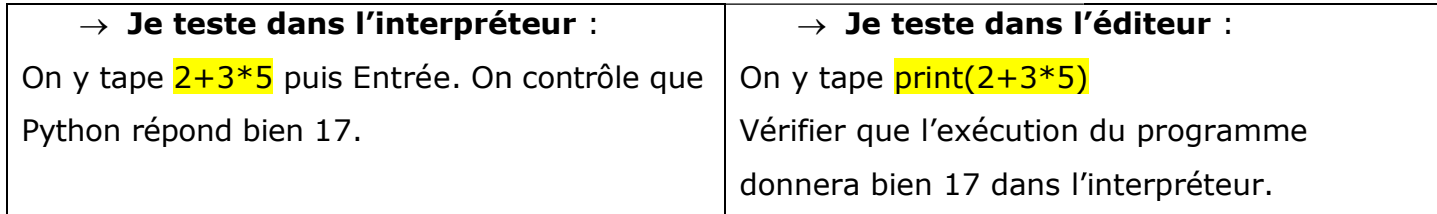

• Quelle remarque peut-on faire entre les deux formes de rédaction ?

…………………………………………………………………………………………………………………………………………………………… ……………………………………………………………………………………………………………………………………………………………

- A votre avis, quelle est la signification du print?
- ………………………………………………………………………………………………………………………………………………………….. Dans l'éditeur, taper 2+3\*5. Que se passe …………………………………………………………………………………………………………………………………………………..2+3\*5. Que se passe-t-il ? En déduire l'intérêt du mot print.
	-

2<sup>ème</sup> étape : on peut taper quelque chose de plus complet. Pour avoir du texte afin de décrire ce qu'on réalise, il suffit d'intégrer le symbole #.

……………………………………………………………………………………………………………………………………………………………

……………………………………………………………………………………………………………………………………………………………

……………………………………………………………………………………………………………………………………………………………

……………………………………………………………………………………………………………………………………………………………

……………………………………………………………………………………………………………………………………………………………

qu'on réalise, il suffit d'intégrer le symbol<br>■ Expérimenter le programme suivant :

1 # Test d'une opération arithmétique simple  $2 print("2+3*5 done :")$  $3 print(2+3*5)$ 

• Que peut-on faire sur les deux expressions exécuter dans print ?

• Ecrire ci-dessous une programmation d'un calcul simple.

………………………………………………………………………………………………………………………………………………………….. • Vérifier votre programmation dans l'éditeur Script Python. Dans le cas où cela ne fonctionne pas, corriger et tester de nouveau. Montrer votre script à votre

professeur.